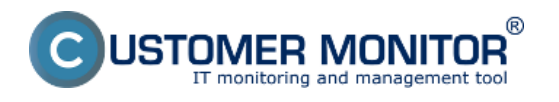

Všetky potrebné informácie o OS a Office, nainštalovanom na konkrétnom PC nájdete v časti *CM IT monitoring -> Zóny -> OS &* Office info.

Nachádzajú sa tu informácie o aktuálne nainštalovanej verzii, id inštalácie ale hlavne sa tu nachádzajú **Product Keys MS Windows a MS Office.** 

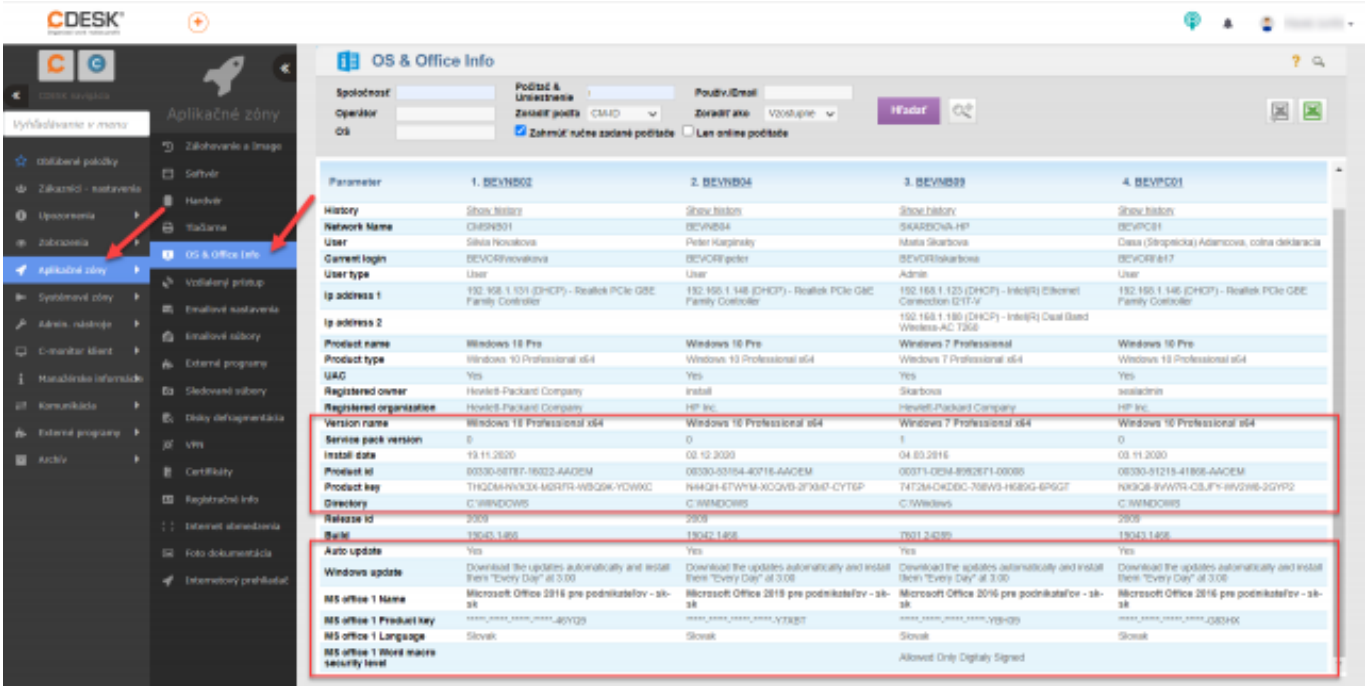

## [1]

Obrázek: Product Keys MS Windows a MS Office

Informácie o OS a Office nainštalovanom na PC nájdete aj v časti *CM IT monitoring -> Zobrazenia -> Počítače* ako je vidieť na obrázku nižšie.

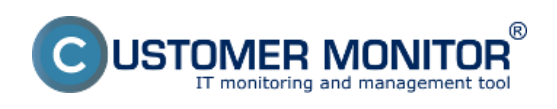

## **Údaje o OS, Office** Publikováno z Customer Monitor

(https://customermonitor.cz)

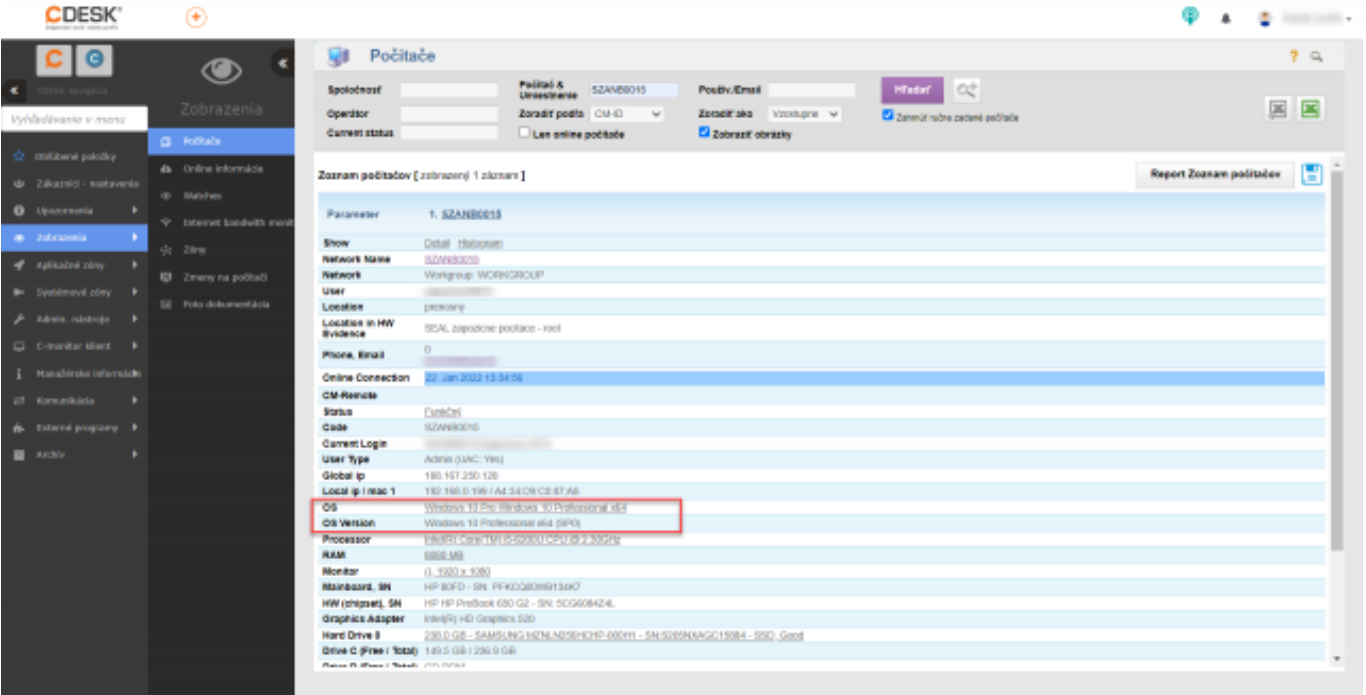

## [2]

Obrázek: Informácie o os a office v časti Prehliadanie a vyhodnotenie -> Počítače

Od verzie 3.1.755.0 pribudlo možnos? vidite?nosti posledných piatich znakov z Product Key pre Microsoft Office Home&Bussines 2016. Pomôže vám k identifikácii to, na ako po?íta?i je aká licencia nainštalovaná. Je to užito?né pri prenose licencií na iné po?íta?e.

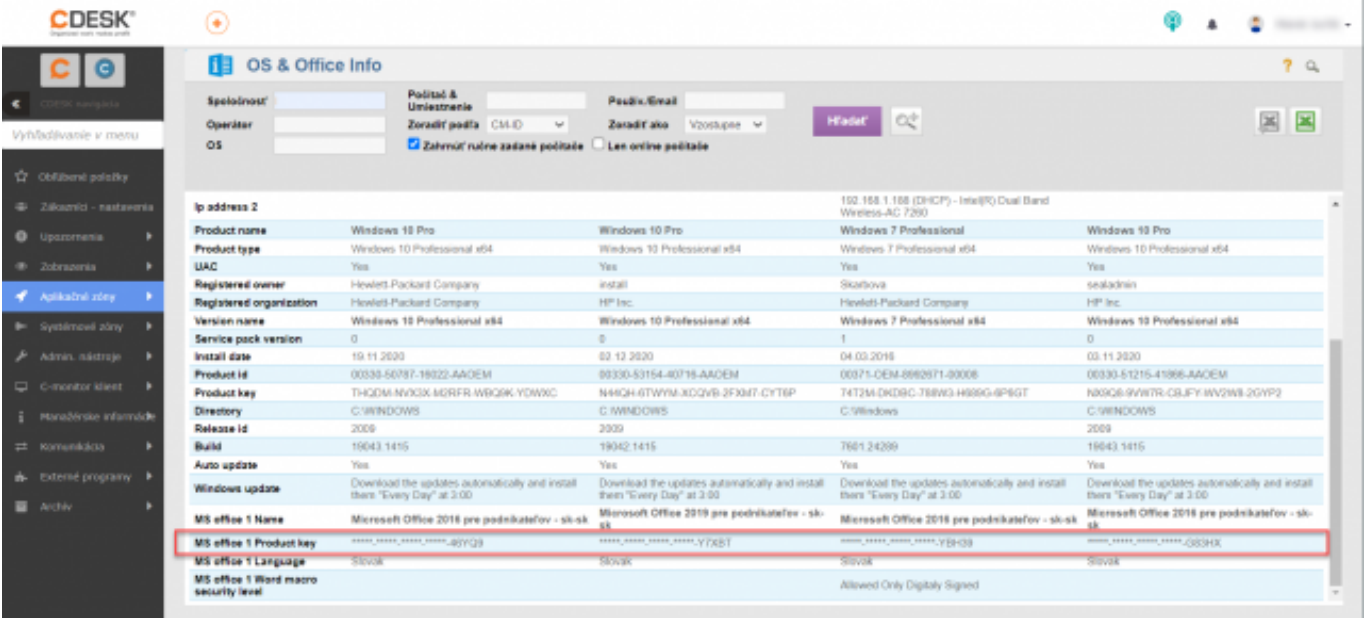

[3]

Obrázek: Zobrazenie Product Key

Date: 3.3.2012Obrázky:

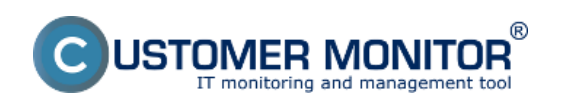

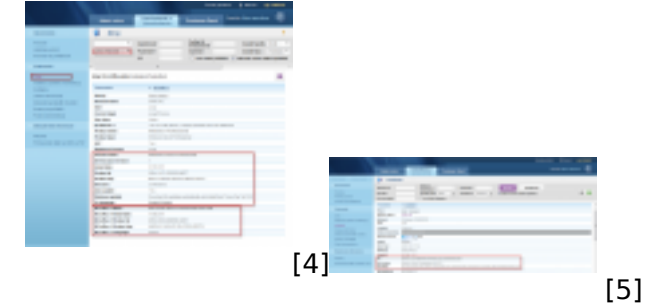

## **Odkazy**

[1] https://customermonitor.cz/sites/default/files/Product Keys\_MS\_Windows\_a\_MS\_Office.png

[2] https://customermonitor.cz/sites/default/files/Informacie\_o\_os\_a\_office\_v\_casti\_Prehliadanie\_a\_vy hodnotenie\_Pocitace.png

- [3] https://customermonitor.cz/sites/default/files/Zobrazenie\_Product\_Key\_1.png
- [4] https://customermonitor.cz/sites/default/files/office%202011\_0.png

[5] https://customermonitor.cz/sites/default/files/os%20a%20office%20info.png